# **Smartwatch GPS per bambini**

# **(resistente all'acqua)**

# **Manuale d'uso**

# **Modello: LT21**

# **1. Ottenere una scheda Nano SIM**

1) Preparate innanzitutto una scheda Nano SIM. Il pacchetto della scheda deve includere Internet e chiamate vocali. È possibile acquistarla presso gli operatori di telecomunicazioni locali. Per qualsiasi domanda, contattare il servizio clienti prevendita.

2) La scheda SIM deve supportare la rete 4G con streaming di dati.

3) La carta deve avere il codice PIN disattivato

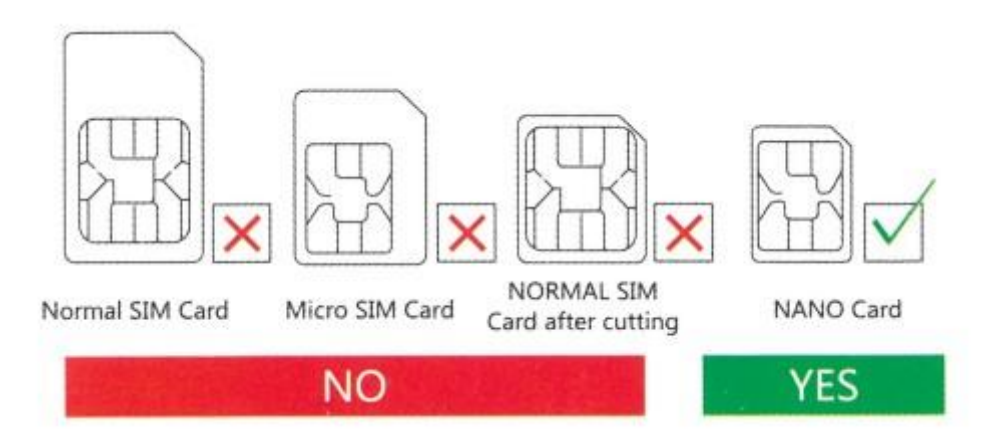

# **2. Inserimento della scheda SIM**

1): Metodo di inserimento: aprire il coperchio di gomma, posizionare la scheda nello slot, con il chip rivolto verso l'alto (Nota: prima di inserire la scheda SIM, spegnere l'orologio).

2): Resettare l'orologio dopo l'inserimento della scheda, quindi attendere il segnale e iniziare a lavorare seguendo il passo successivo.

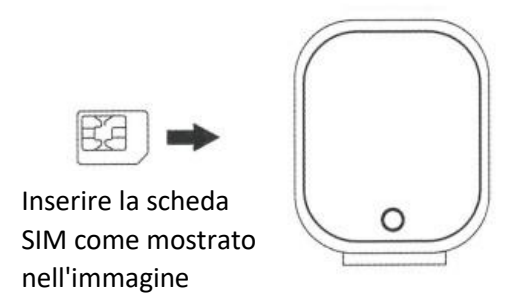

#### **3. Scaricare l'APP**

1) : Aprite il vostro Wechat e scansionate il codice QR qui sotto, scaricatelo e installatelo.

la scansione

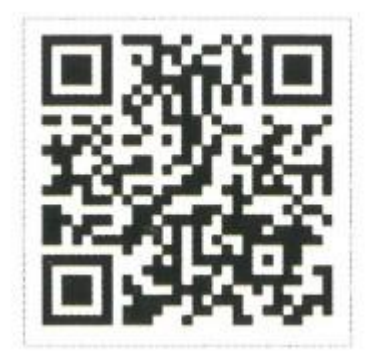

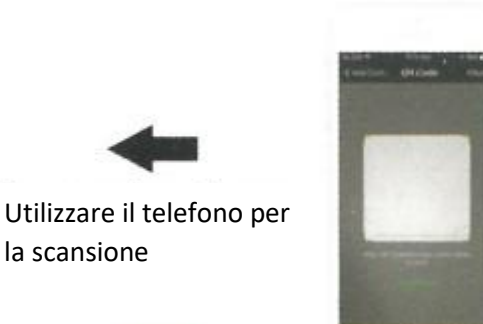

2) : Oppure cercare il nome dell'APP: **SeTracker** in Apple Store o Google Play per scaricarla e installarla.

#### **4. Registrazione**

1) : Una volta completata l'installazione, procedere alla registrazione dell'account personale.

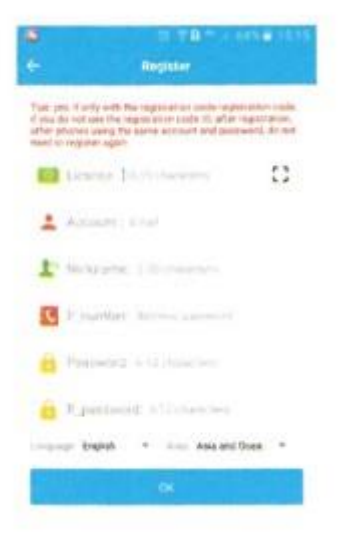

- Codice di registrazione: numero di identificazione o codice di registrazione, non il numero IMEI.

- Account: il numero di telefono di controllo
- Alias utente: il nome del bambino

- Password: Impostare una password di sei cifre (scriverla per non dimenticarla).

- Selezionare la lingua dell'APP:

- Scegliere la regione (Hong Kong, Europa e Africa, Asia e Oceania, Nord America e Sud America).

#### **5. Accedere a**

Dopo la registrazione, provare ad accedere.

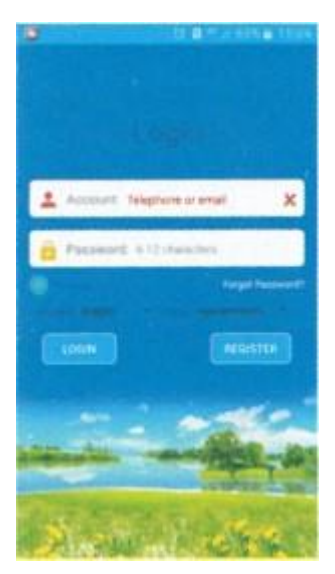

- Inserire il proprio account e la password

- Selezionare la lingua dell'APP

- Scegliere il proprio paese (Hong Kong, Europa e Africa, Asia e Oceania, Nord America e Sud America).

#### **6. Regolazione**

1) : Effettuare il login e cercare l'impostazione, fare clic sulla rubrica o sui contatti e salvare i numeri necessari. Lo stesso vale per le altre funzioni.

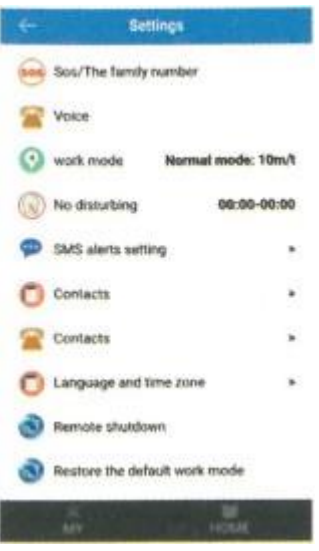

- Definire un numero SOS (mamma/papà/fratello/fratello)

- Solo i numeri salvati nella rubrica o nei contatti sono autorizzati a chiamare l'orologio. Si consiglia di aggiungere gli amici del bambino.

- È necessario registrare i numeri nell'applicazione, quindi l'orologio sarà in grado di chiamare questi numeri.

- Non dimenticare di premere il pulsante di salvataggio.

### **7. Chiamata a**

R: Per chiamare il telefono utilizzando l'orologio.

1) Con il dito, scorrere lo schermo verso sinistra o verso destra, trovare l'area della rubrica e fare clic; verranno visualizzati i numeri precedentemente salvati nell'APP (è possibile impostare 10 numeri), fare clic sul numero che si desidera chiamare.

2) Tenere premuto il pulsante 1 per alcuni secondi, come mostrato nell'immagine sottostante. Il sistema chiamerà i tre numeri SOS uno alla volta se il primo o il successivo non risponde e non si fermerà fino al secondo giro.

3) Premere il tasto 1 per annullare la chiamata.

B: Per chiamare utilizzando il telefono. È sufficiente comporre il numero salvato nell'APP. Quando l'orologio riceve una chiamata, premere il pulsante 2 per rispondere e il pulsante 1 per annullare.

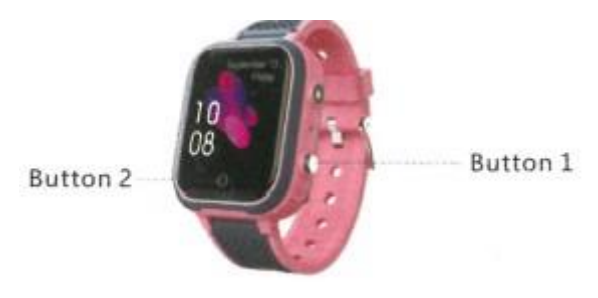

# **8. Posizione**

1): Accendere l'orologio e assicurarsi che riceva il segnale.

2): Aprire la mappa in APR, fare clic sulla posizione e visualizzare la posizione in tempo reale del bambino.

Note: Se l'orologio si trova al chiuso, di solito viene posizionato tramite LBS o WIFI, e la deviazione è inevitabile poiché dipende dalla distanza tra l'orologio e la stazione base e dall'ambiente. Se è all'aperto, passerà automaticamente al GPS, la gamma di deviazione si ridurrà anche, ma sarà ancora instabile quando l'orologio si muove, che è normale, non si può considerare come problemi di qualità, non sarà elencato nel servizio post-vendita.

#### **9. Torcia**

Aprire le impostazioni dell'orologio, trovare la torcia, fare clic sul modello della torcia per attivarla o disattivarla.

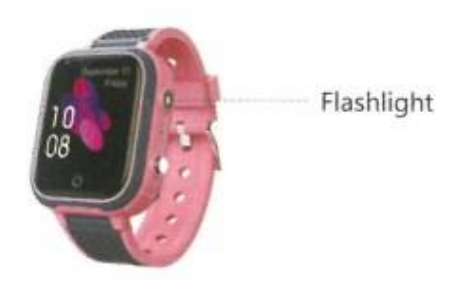

### **10. Scattare foto a distanza**

Nel menu delle impostazioni dell'APP mobile, fare clic su "scatta foto in remoto" per controllare le foto in remoto, aggiornate ogni 30 secondi. Fare clic sulle foto per ingrandirle, ruotarle di 90 gradi e controllare l'ora in cui sono state scattate.

#### **11. Domande e risposte frequenti**

È necessario confermare alcuni punti relativi alla scheda SIM

- 1: Dispone di una rete GPRS.
- 2: Dispone di una rete dati 4G.
- 3: Può visualizzare l'ID chiamante.

#### **FAQ:**

#### **1. Nonostante l'inserimento della scheda SIM, non c'è ancora segnale.**

A): Controllare il tipo e la dimensione della scheda per verificare se è corretta, inoltre controllare se la scheda dispone di una rete 4G.

B): Verificare che la scheda sia inserita correttamente. Innanzitutto, spegnere l'orologio, quindi inserire la scheda e riavviare.

# **2. Quando i numeri si registrano, significa che il dispositivo non può connettersi alla rete.**

- Il segnale è presente dopo l'inserimento della scheda, si prega di controllare, e l'orologio può squillare quando riceve una telefonata?

- Controllare se l'orologio è acceso o meno (prima di utilizzare l'APR, l'orologio deve essere acceso).

- Verificare che la carta SIM abbia il pacchetto dati e assicurarsi di aver pagato le spese telefoniche e che la carta SIM sia disponibile per effettuare chiamate.

- Verificare che l'ID dell'orologio corrisponda o meno all'ID del tag.

- Se l'orologio continua a non funzionare, inviare pw,123456,ts# al numero inserito nell'orologio; il telefono riceverà quindi un messaggio dall'orologio; inviare il

messaggio e il coperchio posteriore dell'orologio al rivenditore locale, che risolverà il problema il prima possibile.

# **3. Quando si chiama l'orologio, questo dice che il numero composto è occupato, si prega di riprovare più tardi.**

- C'è segnale dopo l'inserimento della scheda, controllare.

- Controllare di aver salvato i numeri di telefono nell'APP.

- Controllare se è stata attivata la funzione NON DISTURBARE nell'applicazione e se è stata impostata un'ora; in tal caso, impostarla su OFF.

### **4. L'ora non può essere aggiornata automaticamente.**

Quando si riesce a inserire la scheda (che deve contenere i dati), l'orologio aggiorna automaticamente l'ora, il che può richiedere alcuni minuti. In caso contrario, inviare pw,123456,ntpservers,121.43.19.219,8089# attraverso il telefono all'orologio; una volta che il telefono ha risposto, riavviare l'orologio.

### **5. La funzione di posizionamento non funziona.**

- Uscire e riprovare.

- Quando l'orologio entra in MODO STANDBY, entra in MODO RISPARMIO ENERGIA, il che significa che la funzione di download dei dati è disabilitata; in questo momento è possibile aggiornare il posizionamento e scuotere l'orologio per svegliarlo.

#### **6. Non si carica e non si avvia**

La batteria entra in modalità di autoprotezione, procedere come segue, passo dopo passo:

A): Provare un altro cavo USB per verificare che il cavo originale non sia danneggiato.

B): Premere il pulsante di accensione per 8 secondi, quindi caricare; l'orologio indicherà che la carica è in corso dopo 1 minuto, quindi è possibile riavviare.

C): Se ancora non funziona, l'orologio ha un tempo di recupero, dopo due giorni senza alimentazione e ricaricandolo di nuovo, dovrebbe funzionare.

# **7. Non c'è voce sull'orologio o sul telefono.**

Controllare il volume + - durante la chiamata. Se l'orologio raggiunge il massimo e non c'è ancora voce, l'altoparlante potrebbe essere danneggiato e deve essere riparato.

# **8. L'orologio può ricevere qualsiasi chiamata.**

Chiedere all'operatore locale informazioni sulla funzione ID chiamante.

**9. Quando si utilizza l'orologio per effettuare una chiamata, l'orologio indica che non riesce a connettersi.** 

Controllare il segnale GSM, che viene visualizzato sul display. In caso contrario, la carta SIM potrebbe essersi allentata; provare a regolarla.

# **10. Come rimuovere la schermata di blocco PIN per installare la scheda SIM nell'orologio.**

Per rimuoverlo, impostarlo prima sullo smartphone: Impostazioni - Sicurezza e privacy - Imposta blocco SIM, quindi deselezionare ' Blocca scheda '.